# **Quick Start Guide**

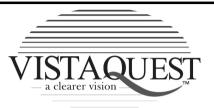

# DIGITAL CAMERA VQ350

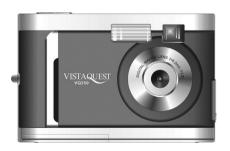

# **WARNING**

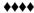

When the battery icon is blinking, download the pictures to your computer, immediately, and change the batteries; otherwise, your images will be lost.

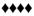

## 1. Camera Features

## Front Side:

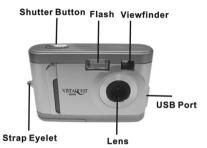

## Back Side:

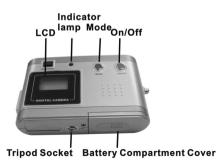

#### 2. Camera Status Icons

The VQ350 has many features to help you maximize your photo experience. Turn on VQ350 and notice the many icons and symbols on the status LCD. As you press the Mode Rutton the LCD display will change in the order noted below.

\*To learn more about each function, refer to the referenced section in the more extensive User Manual.

| Display Icon                                     | Function                                                                                                    | Refer to |
|--------------------------------------------------|----------------------------------------------------------------------------------------------------|----------|
| Off                                              | Power off                                                                                                    | 3        |
| So 🗲                                             | Flash Charging                                                                                                    | 5        |
| 0                                                | Self-Timer                                                                                                    | 6        |
| <b>₽</b> ⁴                                       | AVI Capture                                                                                                    | 7        |
| REG.                                             | Continuous Capture                                                                                                    | 8        |
| 中                                                | Delete the last image from memory                                                                                                    | 9.1      |
| \$                                               | Delete all images from memory                                                                                                    | 9.2      |
| HI/LO                                            | Image Resolution                                                                                                    | 10       |
| HD/LD                                            | Higher or Lower Image Quality (compression):<br>Image Quality and Memory                                                                                                    | 11       |
| 60/50                                            | Indoor Lighting Frequency (Hz)                                                                                                    | 12       |
| SA/SF                                            | Strobe (flash) Automatic/Strobe Forced (on)                                                                                                    | 13       |
| <del>-                                    </del> | Whenever the camera communicates with a PC, the USB icon will be shown on the LCD.                                                                                                    |          |
| 74                                               | Battery Status: NOTE WARNING!!!! When the battery icon is blinking, download the pictures to your computer, immediately, and change the batteries; otherwise, your images will be lost. |          |
| Downloa                                          | d from Www Somanuals com. All Manuals Search And Downle                                                                                                    | nad      |

Download from www.Somanuals.com. All Manuals Search And Download.

#### 3. Power-ON/Off the Camera

Hold down the Power ON/OFF Button for 2 seconds to turn-on/off VQ350 immediately.

# 4. Capturing Images

Step 1: Turn On VQ350 by holding down the **Power Button** for two seconds.

Step 2: Press the Shutter Button to capture an image.

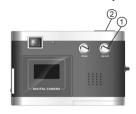

# 5. Flash Charging

Press **Mode Button** until "**So**" appears on the LCD display, then press the **Shutter Button** within 3 seconds to start charging the flash. The lightening icon " \* will blink continuously until it is fully charged.

#### 6. Self-Timer

If you would like to include yourself in the image you wish to capture, you may use the self-timer feature to delay the camera by ten (10) seconds. Place the camera on a tripod or a flat, stable surface. Turn on the camera. Press the **Mode Button** until the " " icon appears on the LCD display. Press the **Shutter Button**. The camera will beep as it counts down and will capture an image automatically after 10 seconds.

# 7. AVI Capture

You can capture motion-video clips using the AVI Capture feature. The image is stored in AVI format. The image counter increments by one after movie clips are stored. Video clips are captured at a resolution of  $320 \times 240$ . The movie-clip frame rate will be approximately six frames per second. Movie clips are silent. (No audio.) To use the AVI Capture mode follow these steps:

Download from Www.Somanuals.com. All Manuals Search And Download.

# 7. AVI Capture (continued)

- Step 1: Power on VQ350. Press the **Mode Button** until the " quantum on appears on the LCD display.
- Step 2: Once the **Shutter Button** is pressed, VQ350 will beep and the camera starts recording videos continuously until the button is released.
- Step 3: Release the **Shutter Button** to stop recording. VQ350 will stop recording automatically when the built-in memory is full. When the built-in memory is full, the word "FL" will be shown on the LCD display.

### 8. Continuous Capture

You can capture  $\bf 3$  images using the continuous capture feature. When you use this mode the image resolution will be 640 x 480. To use the Continuous Capture mode follow these steps:

- Step 1: Power on VQ350. Press the **Mode Button** until the "Fig. "icon appears on the LCD display.
- Step 2: Press the **Shutter Button** and the VQ350 will capture **3 images** continuously.

# 9. Deleting Images

You can delete the last image captured or you may delete all images in memory.

### 9.1 Delete the Last Image

- Step 2: Press the **Shutter Button** to delete the last picture. The image will be deleted and the image counter will decrease by one. (Example: 020 will change to 019.)

### 9.2 Delete All Images

- Step 1: Power on VQ350. Press the **Mode Button** until the " ( ) icon appears on the LCD display.
- Step 2: Press the **Shutter Button** The image counter will flash "on" and "off." Press the **Shutter Button** again to delete all images.
- Step 3: All Images will be deleted and the image counter will display "000."

  Download from Www.Somanuals.com. All Manuals Search And Download.

#### 10. Image Resolution

Resolution is the size of a digital image measured in pixels (dots), expressed as horizontal number of pixels x vertical number of pixels. The VQ350 offers two resolution modes. The highest (best) resolution is 640 x 480. This is called VGA resolution. The second choice of resolution is 320 x 240. This is called QVGA resolution.

VGA resolution images will be the best possible images from VQ350. QVGA resolution images are noticeably smaller when you view them on your computer. QVGA resolution is not recommended for individual digital images. The primary advantage to QVGA resolution is that you may store more images (four times more) than VGA resolution.

If you would like to get into the QVGA resolution, turn on VQ350. Press the **Mode Button** until " [60]" appears on the LCD display and "**Hi**" starts flashing "on" and "off." Press the **Shutter Button** to change "**Hi**" to "**LO**." (QVGA mode)

To change the resolution from QVGA to VGA, press the **Mode Button** until " garage and "LO" begins flashing "on" and "off." Press the **Shutter Button** to change "**LO**" to "**Hi**"—which is the VGA mode.

# 11. High/Low Image Compression: Image Quality and Memory

Press the **Mode Button** until HD/LD appears on the LCD display. Press the **Shutter Button** to set the picture to "HD" (highest image quality, using the least compression) or "LD" (lower image quality, using more compression). Higher quality images captured in the HD Mode will use more of your camera's available memory (storage space). The LD Mode allows you to store more images, but of a lesser quality.

# 12. Light Frequency

When capturing images or movie clips under indoor lighting, the image quality will be best if you set VQ350 to match the frequency of the room-lighting. In general 60 Hz frequency is used in Download from Www.Somanuals.com. All Manuals Search And Download.

US and Asia whereas 50Hz is most common in UK, Japan, and Europe. To change the frequency, turn on VQ350. Determine the desired frequency. Press the **Mode Button** until "50" or "60" appears on the LCD display. Press the **Shutter Button** to change the frequency and select the one desired.

# 13. Using the Flash – Automatic (SA), or On (SF)

Press the **Mode Button** until SA/SF appears on the LCD display. Press the **Shutter Button** to set the flash to automatic flash (Strobe Automatic) or forced flash (Strobe Forced). In automatic mode, VQ350 will determine if the flash is needed or not. In forced mode (also known as "fill-flash") the flash will always fire, regardless of lighting conditions.

### 14. Techniques for Capturing the Best Images

The VQ350 captures images to record special memories and scenes you'll want to share. Here are a few tips for getting the best possible images from your camera.

- Use good lighting. Give attention to your surroundings to insure your VQ350 can perform well with adequate existing lighting or use the flash to fill shadows or light dim areas.
- Avoid uneven lighting and high contrast. Compose your scenes so that there are no deep shadows or bright backgrounds. The key to good images is balanced scene lighting. Use the fill - flash for scenes where high contrast and dark shadows are unavoidable.
- 3. Minimum focus distance. Make sure your subject is not too close. The minimum focus distance is 3-4 feet (one meter).
- 4. Position your primary subject in the center of the image. The VQ350 focuses best in the center of the image. The edges of your images are softly focused, giving a soft perimeter effect to each image.

The VistaQuest Corporation is proud that you have chosen its product and hopes you will enjoy sharing "a clearer vision" of your memories and special moments captured with your new camera with friends and family for many years.

Download from Www.Somanuals.com, All Manuals Search And Download.

Free Manuals Download Website

http://myh66.com

http://usermanuals.us

http://www.somanuals.com

http://www.4manuals.cc

http://www.manual-lib.com

http://www.404manual.com

http://www.luxmanual.com

http://aubethermostatmanual.com

Golf course search by state

http://golfingnear.com

Email search by domain

http://emailbydomain.com

Auto manuals search

http://auto.somanuals.com

TV manuals search

http://tv.somanuals.com